### **О возможности использования среды Ptolemy II в учебном процессе**

# Доленко Д.В. Сениченков Ю.Б.

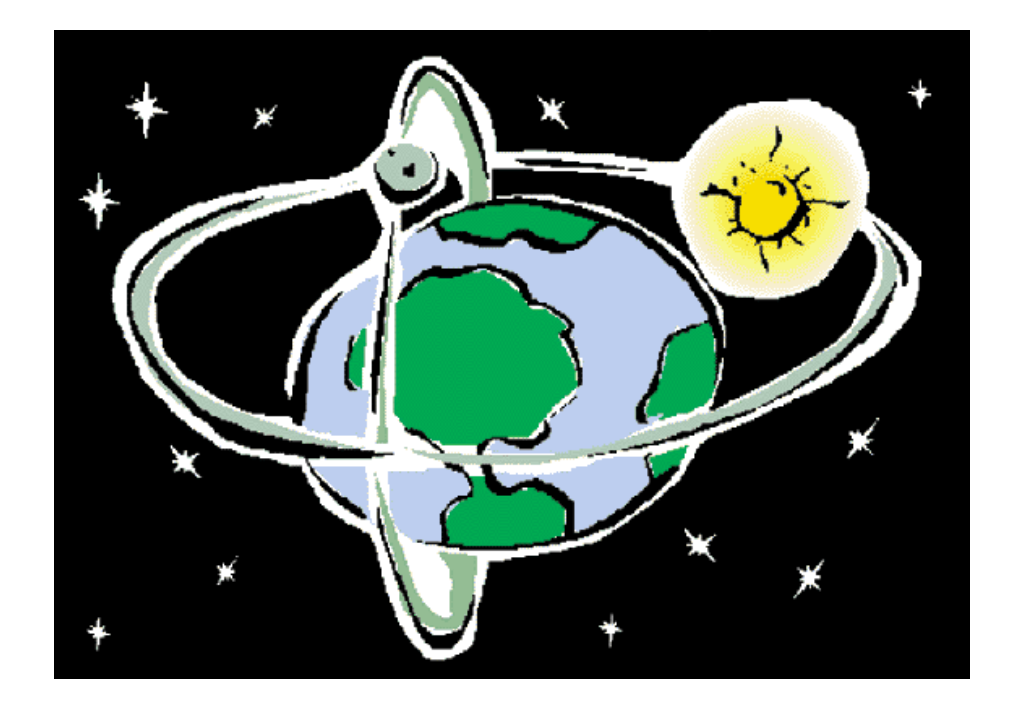

# **Знакомство с Ptolemy II (1)**

- Домашняя страница Ptolemy II: <https://ptolemy.berkeley.edu/ptolemyII/index.htm>
- «Ptolemy II это **программный фреймворк** с открытым исходным кодом, поддерживающий эксперименты с **акторно-ориентированным дизайном**. **Акторы (actors)** - это программные компоненты, которые выполняются одновременно и взаимодействуют посредством сообщений, отправляемых через взаимосвязанные порты. Модель - это иерархическая взаимосвязь акторов. В Ptolemy II семантика модели определяется не фреймворком, а скорее программным компонентом модели, называемым **директором (director)**, который реализует **модель вычислений (model of computation)…** Каждый уровень иерархии в модели может иметь своего собственного директора, и отдельные директора могут быть составлены иерархически.»

# **Что значат эти понятия?**

*программный фреймворк акторно-ориентированный дизайн*

*actor*

*director модель вычислений* *«Ptolemy II - это программный фреймворк с открытым исходным кодом...»*

- Фреймворк (англицизм от framework каркас, рама, структура) - программная платформа, определяющая структуру программной системы. Это лишь означает, что в Ptolemy II, как, например, в Simulink или AnyDynamics, можно составить структурную схему из объектов и соединений, сформировав модель.
- Открытый исходный код: <https://github.com/icyphy/ptII>

# *«...поддерживающий эксперименты с акторноориентированным дизайном»*

- «Ptolemy II основан на классе моделей, называемых **акторноориентированными моделями**, или **моделями акторов**.»
- **Акторы** (от англ. actor «актёр; действующий субъект») это компоненты, которые выполняются одновременно и обмениваются данными друг с другом, отправляя сообщения через порты. Это аналог активного объекта UML, но с ограничениями на тип взаимодействия между объектами.
- Акторно-ориентированный дизайн подход к моделированию, в котором акцент ставится на моделировании систем как набора независимых компонентов, которые взаимодействуют друг с другом путём обмена сообщениями.
- Возможность экспериментирования с данным дизайном возможность экспериментирования с реализованными *моделями вычислений* (различными типами *взаимодействия* акторов друг с другом) и их комбинациями.

# **Библиотека акторов Ptolemy II**

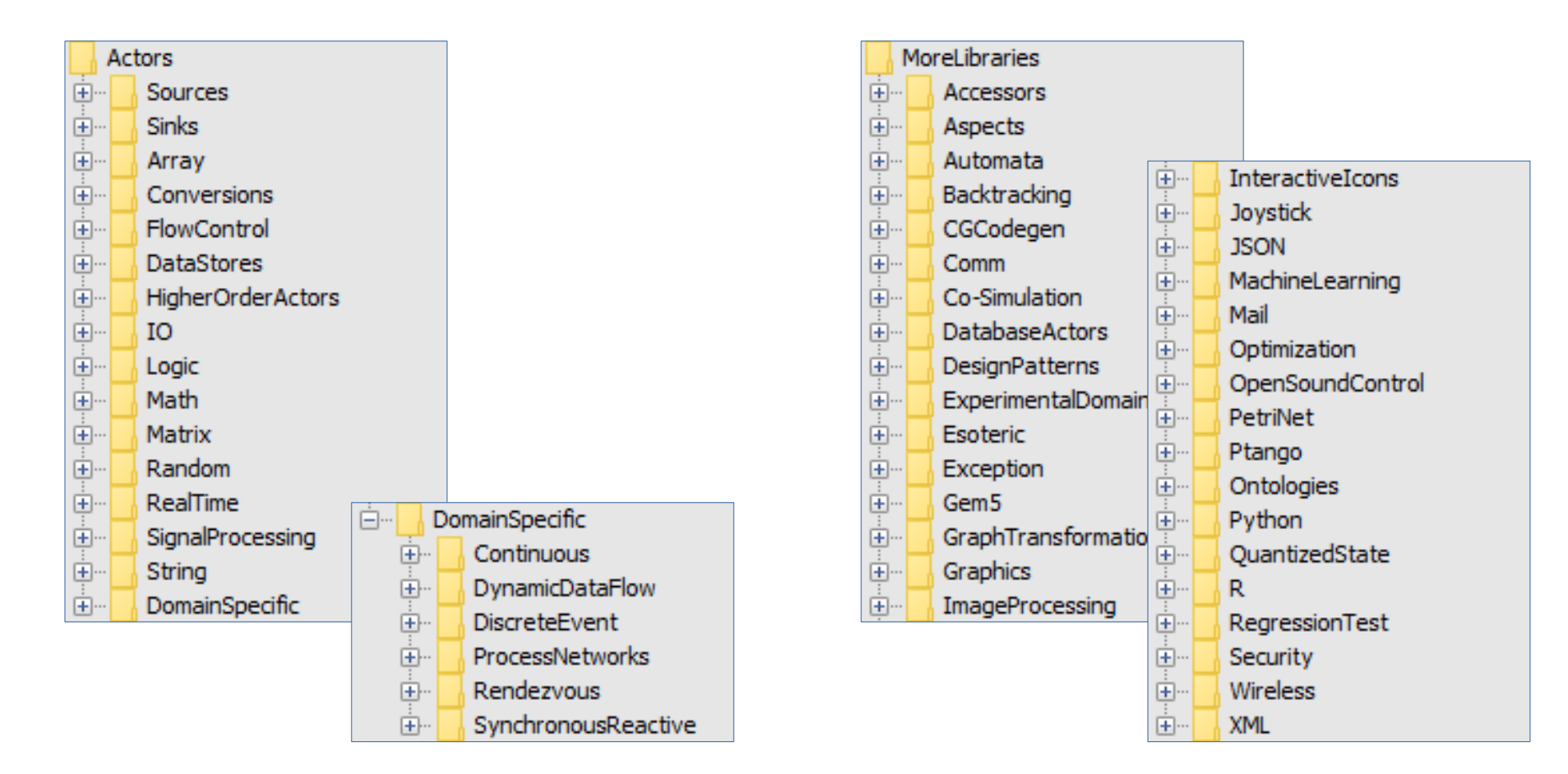

*«В Ptolemy II семантика модели определяется... компонентом модели, называемым директором (director), который реализует модель вычислений.»*

- Предметная область определяет "законы физики" для взаимодействия между компонентами. Она предоставляет правила, которые управляют одновременным выполнением компонентов и обменом данными между компонентами. Набор таких правил называется **моделью вычислений (model of computation)**.
- Эти правила делятся на три категории:
	- Первый набор правил определяет, что представляет собой компонент. В Ptolemy II под компонентом понимается актор.
	- Второй набор правил определяет механизмы выполнения и параллелизма. Они отвечают на вопросы: «Вызываются ли акторы по порядку?», «Вызываются ли одновременно?», «Вызываются ли недетерминированно?».
	- Третий определяет механизмы коммуникации. «Как акторы обмениваются данными?»
- **Директор** (от лат. dirigere, directum от di и regere «управлять») реализация конкретной модели вычислений.

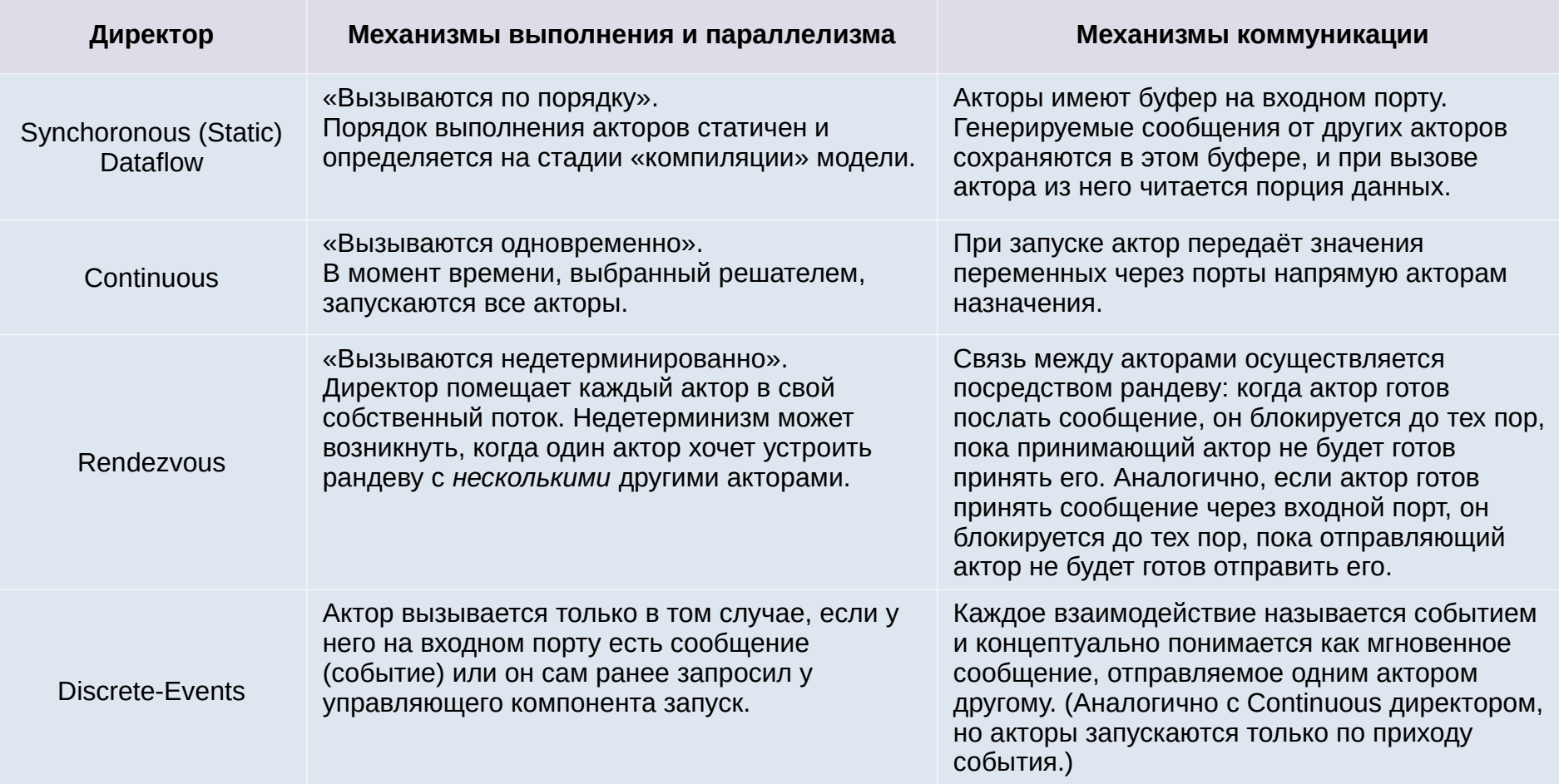

# **Реализованные в Ptolemy II модели вычислений**

Директора с хорошо формализованной семантикой в Ptolemy II:

- *process networks* (сеть процессов),
- *discrete-events* (дискретные события),
- *dataflow* (синхронные и динамические потоки данных),
- *synchronous/reactive* (синхронно-реактивные модели),
- *rendezvous*-ориентированные модели,
- 3-D визуализация,
- *continuous-time* (модели непрерывного времени).

И другие, в том числе экспериментальные.

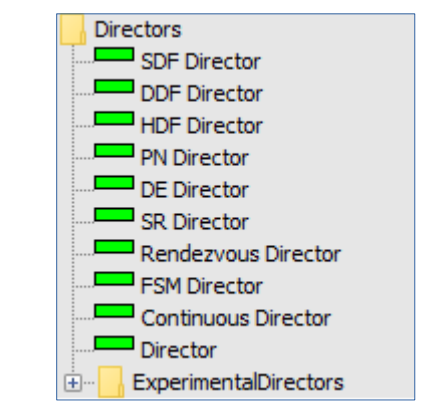

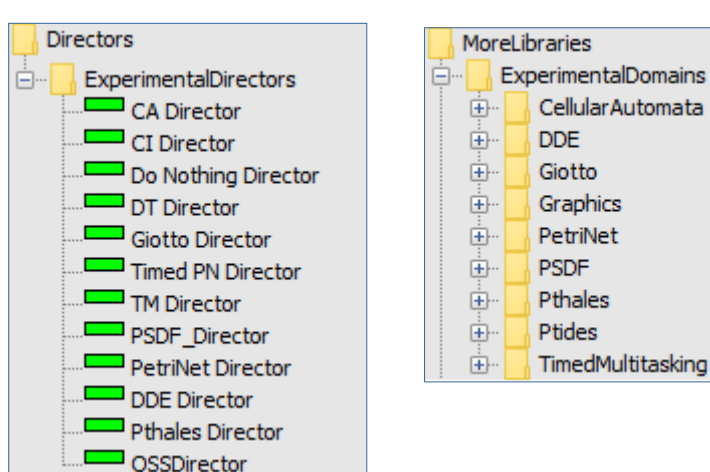

Эта модель содержит три актора, каждый из которых имеет один порт. Актор A посылает сообщения актору B и C через свой порт. Ромб Relation указывает, что выходное сообщение от A доставляется и в B, и в C.

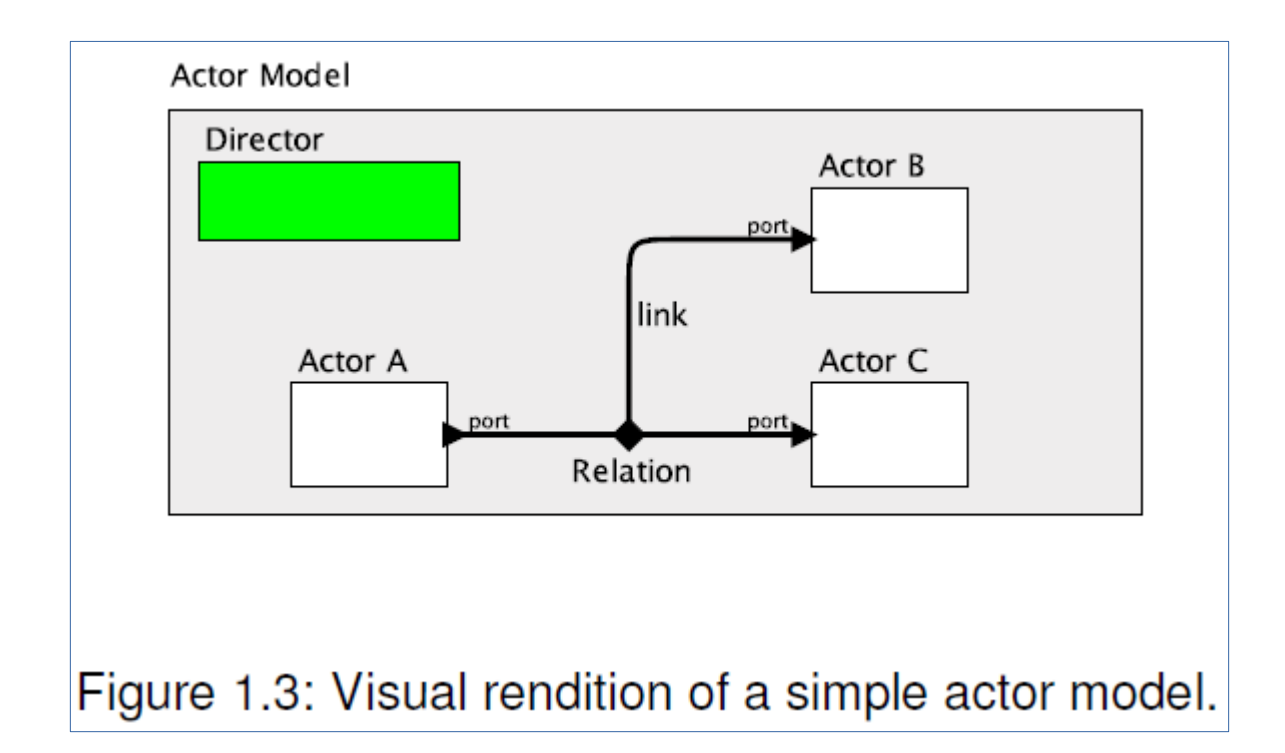

- *«Каждый уровень иерархии в модели может иметь своего собственного директора, и отдельные директора могут быть составлены иерархически.»*
- *На верхнем уровне иерархии обязательно должен быть директор, т. к. он управляет структурной схемой.*
- *На следующих уровнях иерархии актор может быть прозрачным (т. е. управляться директором с более высокого уровня иерархии).*

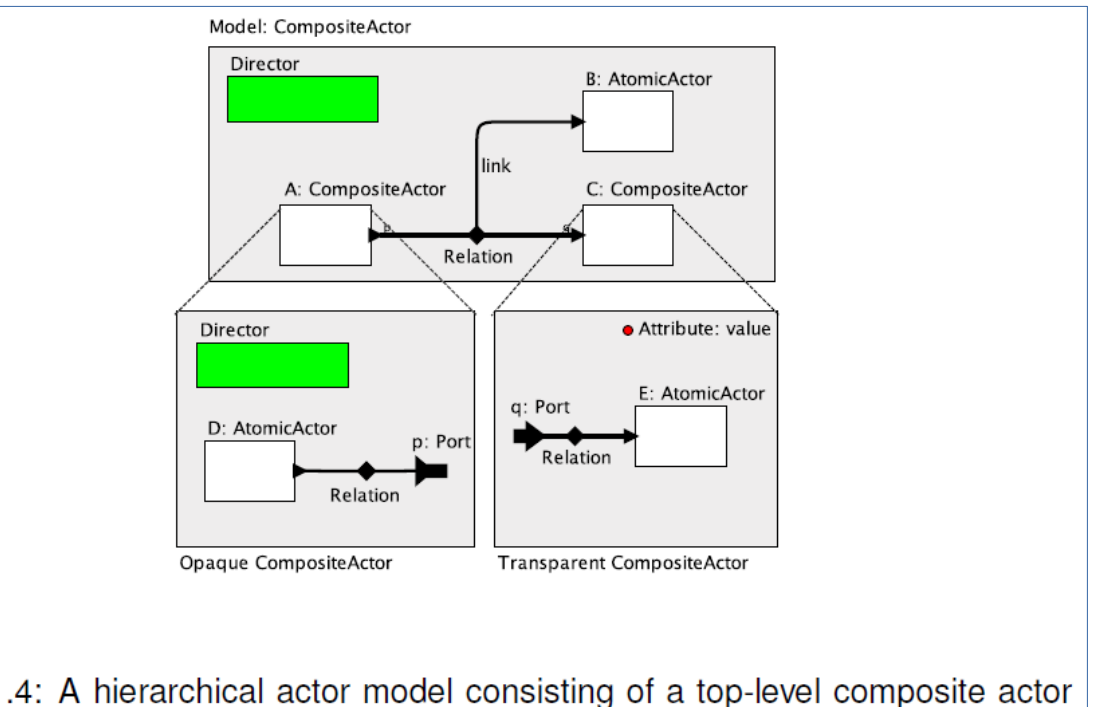

Figure 1.4: A hierarchical actor model consisting of a top-level composite actor and two submodels, each of which is also a composite actor.

# **Знакомство с Ptolemy II (2)**

«Основной акцент в проекте был сделан на понимании разнородных комбинаций моделей вычислений, реализованных директорами. Директора могут быть иерархически объединены с конечными автоматами для создания **«режимных» моделей (modal models)**. Иерархическая комбинация моделей непрерывного времени с конечными автоматами дает гибридные системы; комбинация синхронно-реактивных моделей с конечными автоматами дает StateCharts (вариант Ptolemy II близок к SyncCharts).»

# **«Режимные» модели (modal models)**

- **«Режимная» модель** (Modal Model) это явное представление конечного набора поведений (режимов) и правил, которые управляют переходами между ними. Правила фиксируются конечными автоматами.
- Для реализации «режимных» моделей используется актор ModalModel.
- **Актор ModalModel это** иерархический актор, подобный составному актору, но с несколькими определениями моделей (уточнениями, refinement) вместо одного. Каждое уточнение определяет один режим поведения, и конечный автомат определяет, какое уточнение активно в любой момент времени.

Если не использовать уточнения в состояниях, то ModalModel вырождается в **конечный автомат (FSM)** — набор состояний и правил, которые управляют переходами между ними:

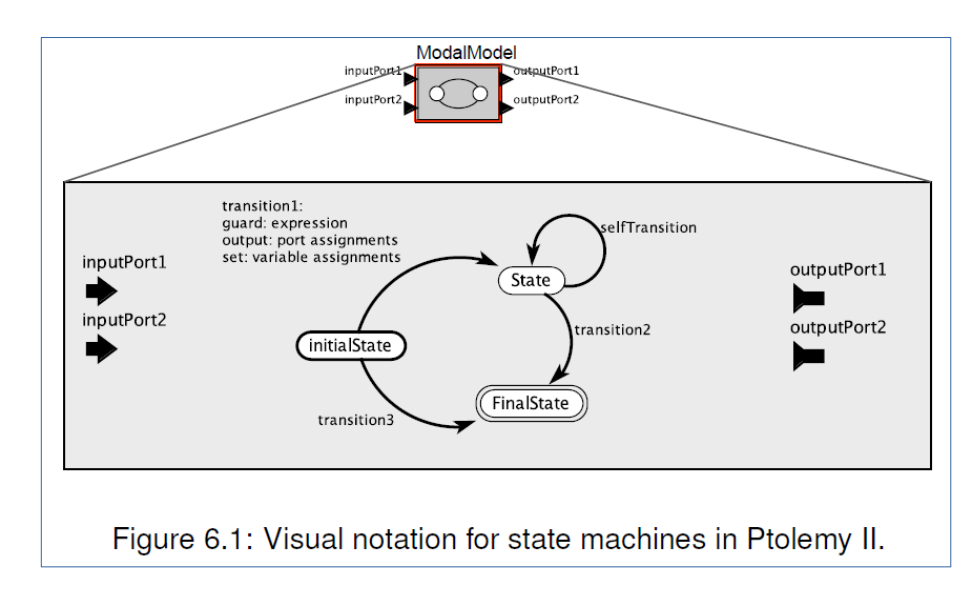

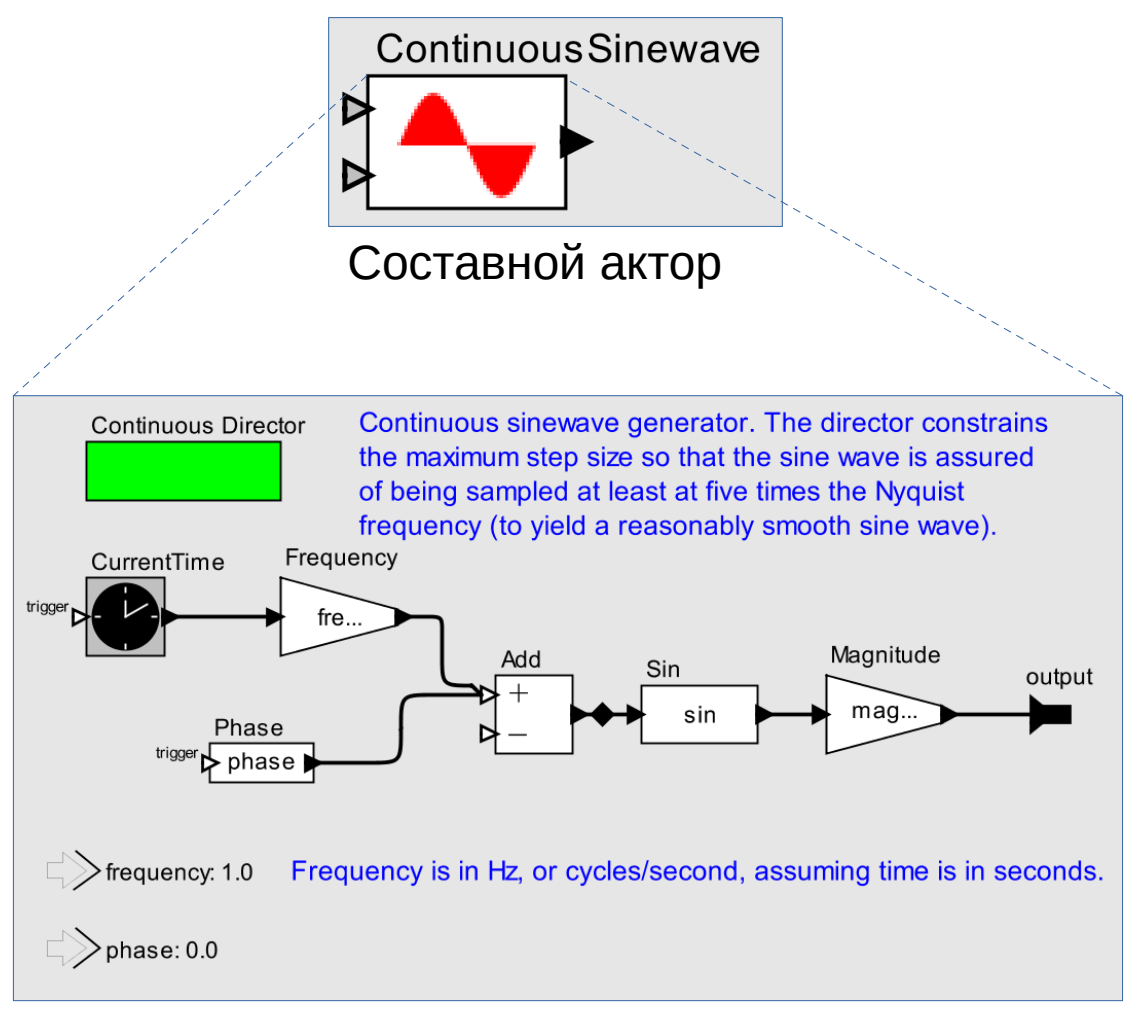

Уточнение (определение модели) составного актора ContinuousSinewave

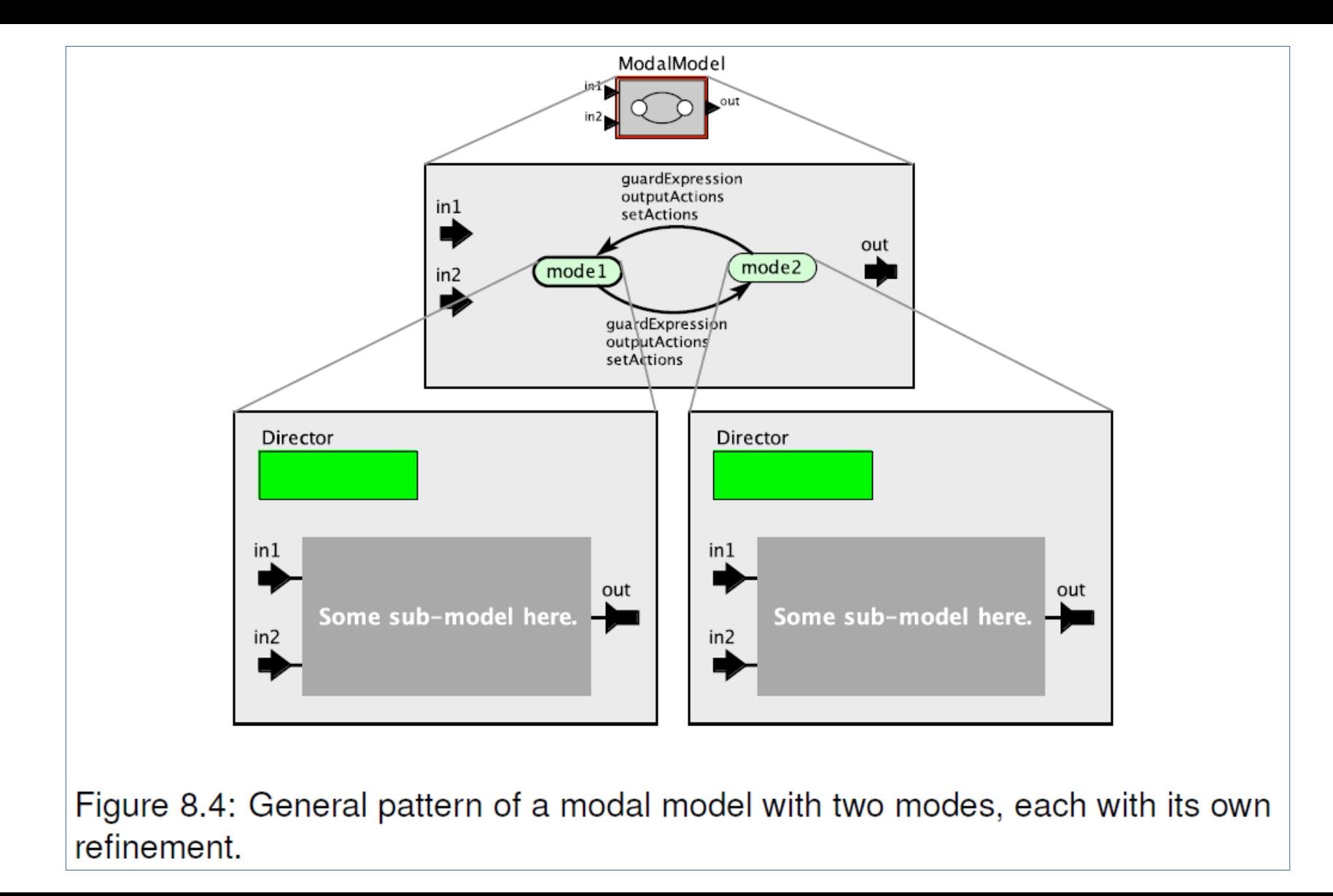

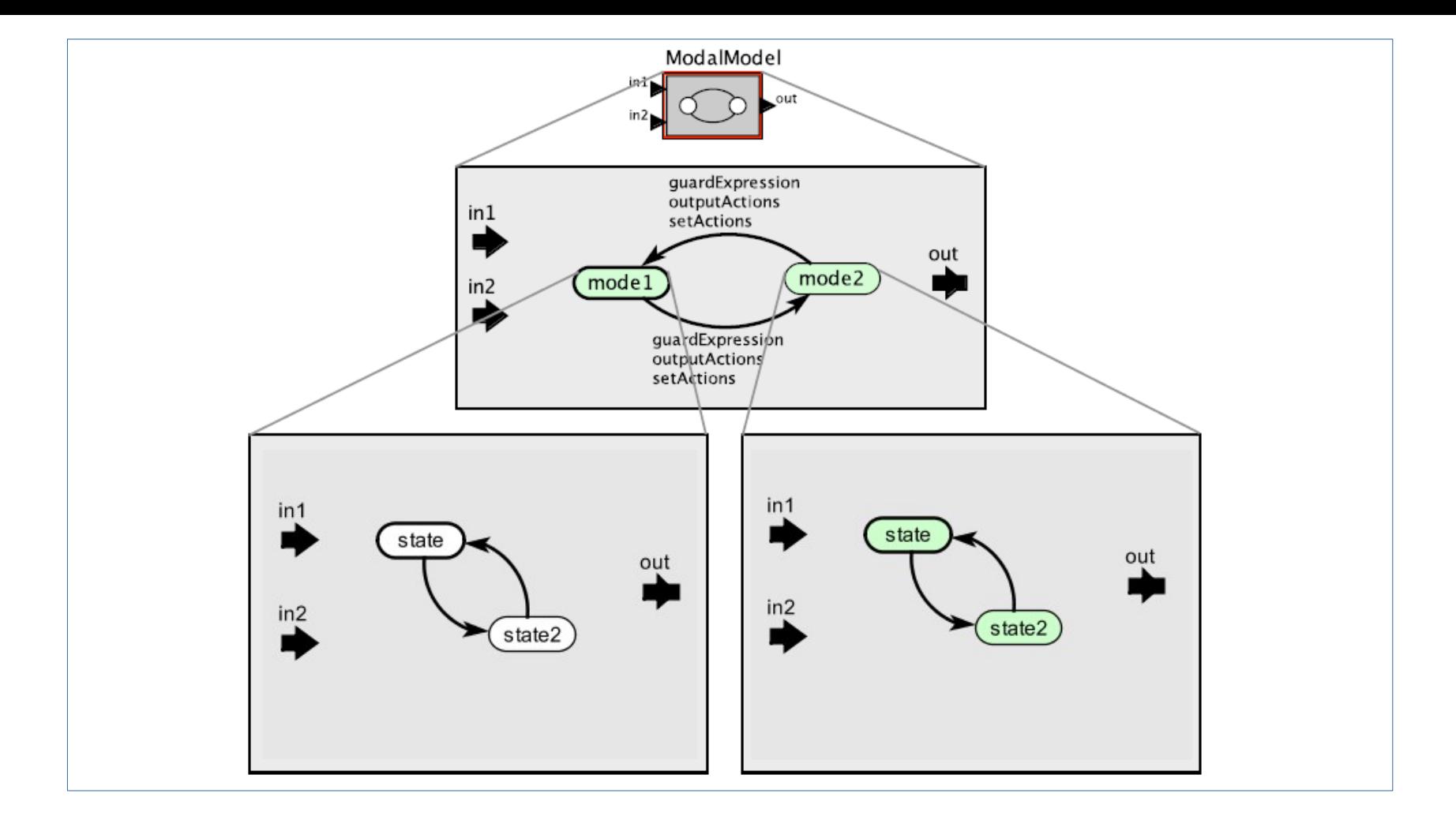

### В зависимости от типа состояния возможны различные типы переходов КА, нестандартные для UML

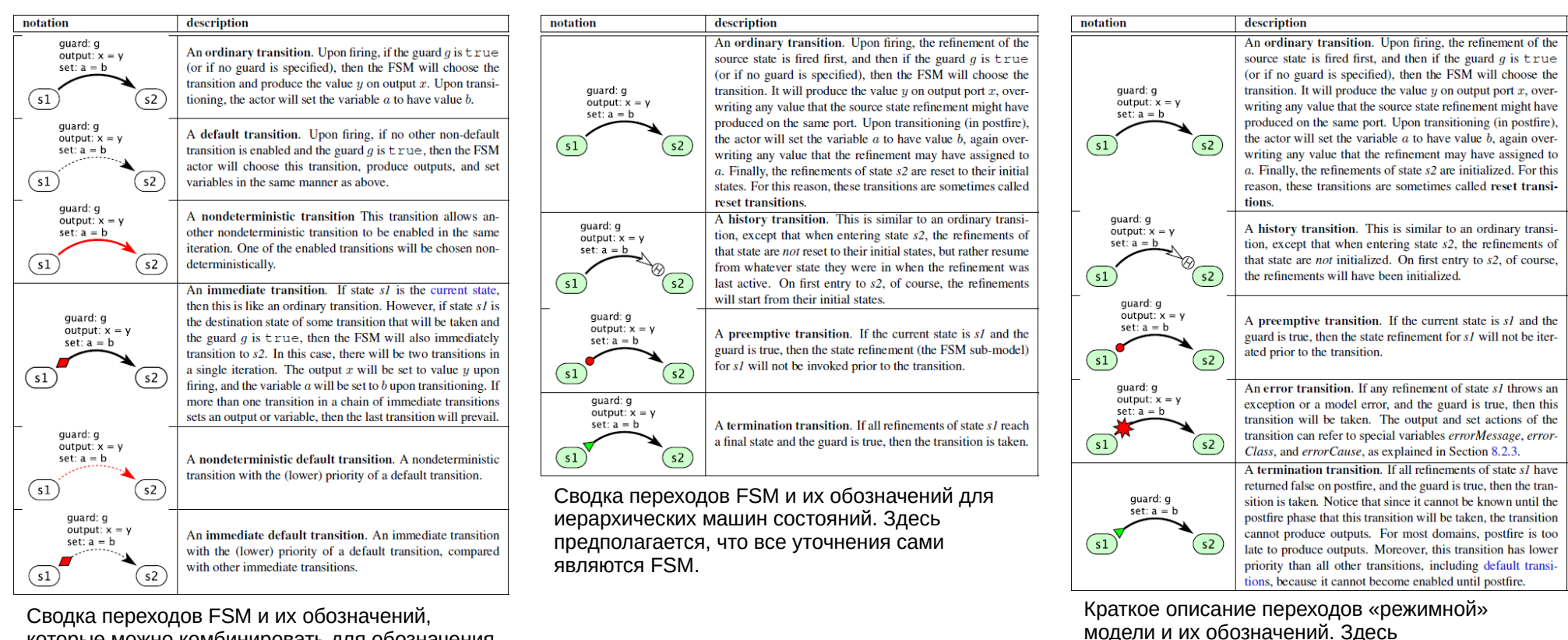

которые можно комбинировать для обозначения комбинаций типов переходов. Например, недетерминированный немедленный переход по умолчанию будет окрашен в красный цвет, иметь начальный ромб и изображаться пунктирными линиями.

предполагается, что уточнения состояний - это произвольные модели Ptolemy II, каждая из

которых имеет директора.

# **Знакомство с Ptolemy II (3)**

- «Основой Ptolemy II является набор Java-классов и пакетов, многоуровневых для предоставления все более специфичных возможностей. Пакет kernel поддерживает абстрактный синтаксис, иерархическую структуру объектов с портами и взаимосвязями. Графический редактор под названием Vergil поддерживает визуальное редактирование этого абстрактного синтаксиса. Конкретный синтаксис XML, называемый MoML, обеспечивает постоянный формат файла для моделей.»
- «На основе этого фреймворка были созданы различные специализированные инструменты:
	- [HyVisual](http://ptolemy.eecs.berkeley.edu/hyvisual) (для моделирования гибридных систем),
	- [Kepler](https://kepler-project.org/) (для научных рабочих процессов),
	- [VisualSense](https://ptolemy.berkeley.edu/visualsense/) (для моделирования беспроводных сетей),
	- [Viptos](https://ptolemy.berkeley.edu/viptos/) (для проектирования сенсорных сетей),
	- [CapeCode](https://ptolemy.berkeley.edu/projects/chess/capecode/) (для проектирования приложений Интернета Вещей)
	- и некоторые коммерческие продукты.»
- «Ключевые части инфраструктуры включают абстрактную семантику актёра, которая обеспечивает взаимодействие различных моделей вычислений с четко определенной семантикой; модель времени (в частности, сверхплотное время, которое обеспечивает взаимодействие непрерывной динамики и императивной логики); и сложная система типов, поддерживающая проверку типов, вывод типов и полиморфизм.»

# **Ptolemy II. Учебное пособие**

- Claudius Ptolemaeus, Editor, *System Design, Modeling, and Simulation Using Ptolemy II*, Ptolemy.org, 2014.
- <https://ptolemy.berkeley.edu/books/Systems/>
- В представленной книге Ptolemy II используется в качестве основы для обсуждения моделирования. Рассматриваются различные модели вычислений, приводятся практические примеры с использованием Ptolemy II через его графический интерфейс Vergil.
- Подробнее об упомянутых, но нераскрытых аспектах можно узнать в следующих главах:
	- Различным моделям вычислений, имеющие хорошо формализованную семантику в Ptolemy II посвящена вся вторая глава.
	- «Режимные» модели, её возможные комбинации с различными моделями вычслений — глава 2, Modal Models.
	- Иерархические конечные автоматы глава 2, FSM, Hierarchical FSMs.
	- Абстрактные синтаксис и семантика, абстрактная семантика актора глава 3, Software Architecture.
	- Язык выражений глава 3, Expressions.
	- Система типов глава 3, The Type System.

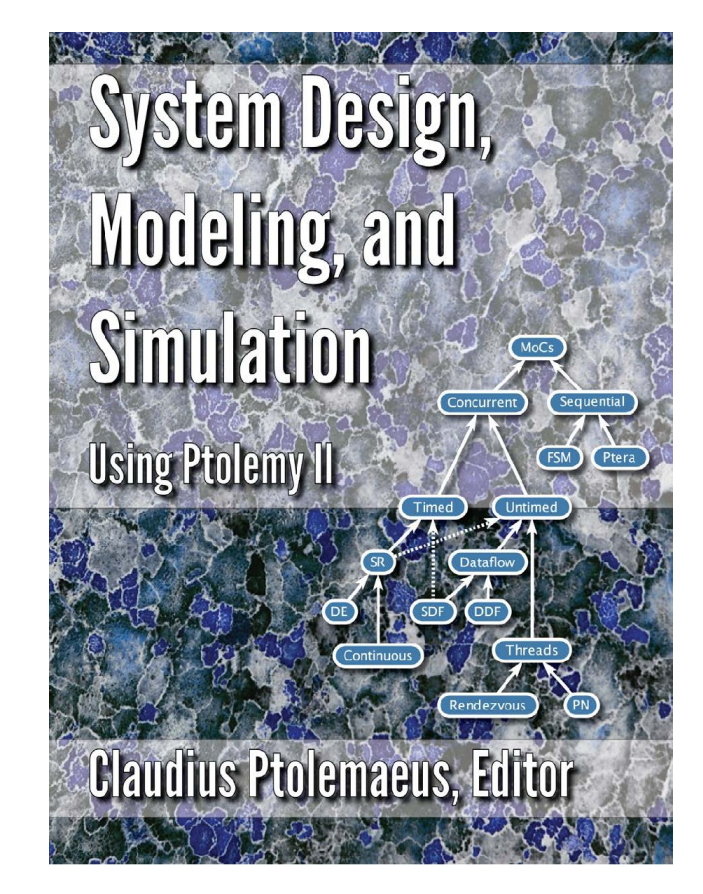

### **Резюме**

- Фреймворк = среда моделирования
- **Актор** = активный объект UML с ограничениями на тип взаимодействия между объектами
- Акторно-ориентированный дизайн подход к моделированию, в котором акцент ставится на моделировании систем как набора независимых компонентов, которые взаимодействуют друг с другом путём обмена сообщениями. *Взаимодействующие через порты активные объекты.*
- Модель вычислений набор правил, которые управляют одновременным выполнением компонентов и обменом данными между компонентами.
- Директор управляющий компонент, реализация конкретной модели вычислений.

### **Среды и технологии**

• При рассмотрении различных сред моделирования в процессе обучения возникают такие понятия, как подходы к моделированию, например, *модельноориентированный подход* или *объектноориентированный подход*.

# **Существующие подходы к моделированию**

- Модельно-ориентированный (МО) подход концентрируется на процессе разработки (создание и симуляция) и интеграции (генерация исполняемого кода) модели. Данный подход более выражен в коммерческих средах, например, в Simulink.
- Объектно-ориентированный (ОО) подход задействует принципы создания и наследования классов, инкапсуляции, полиморфизма с целью повторного использования компонентов в новых компонентах и упрощении коллективного проектирования. Представитель с явно выраженным ОО подходом — AnyDynamics.
- В обсуждаемом в данной презентации инструменте Ptolemy II основным подходом является **акторно-ориентированный (АО)** подход. В данном подходе акцент ставится на моделировании систем как набора независимых компонентов, которые взаимодействуют друг с другом путём обмена сообщениями.

# **Существующие подходы к моделированию**

- Аспекты различных подходов реализуются в той или иной мере в средах моделирования в зависимости от целей разработчиков.
- $\bullet$  Рассмотрим эти аспекты в Simulink, AnyDynamics и Ptolemy II.

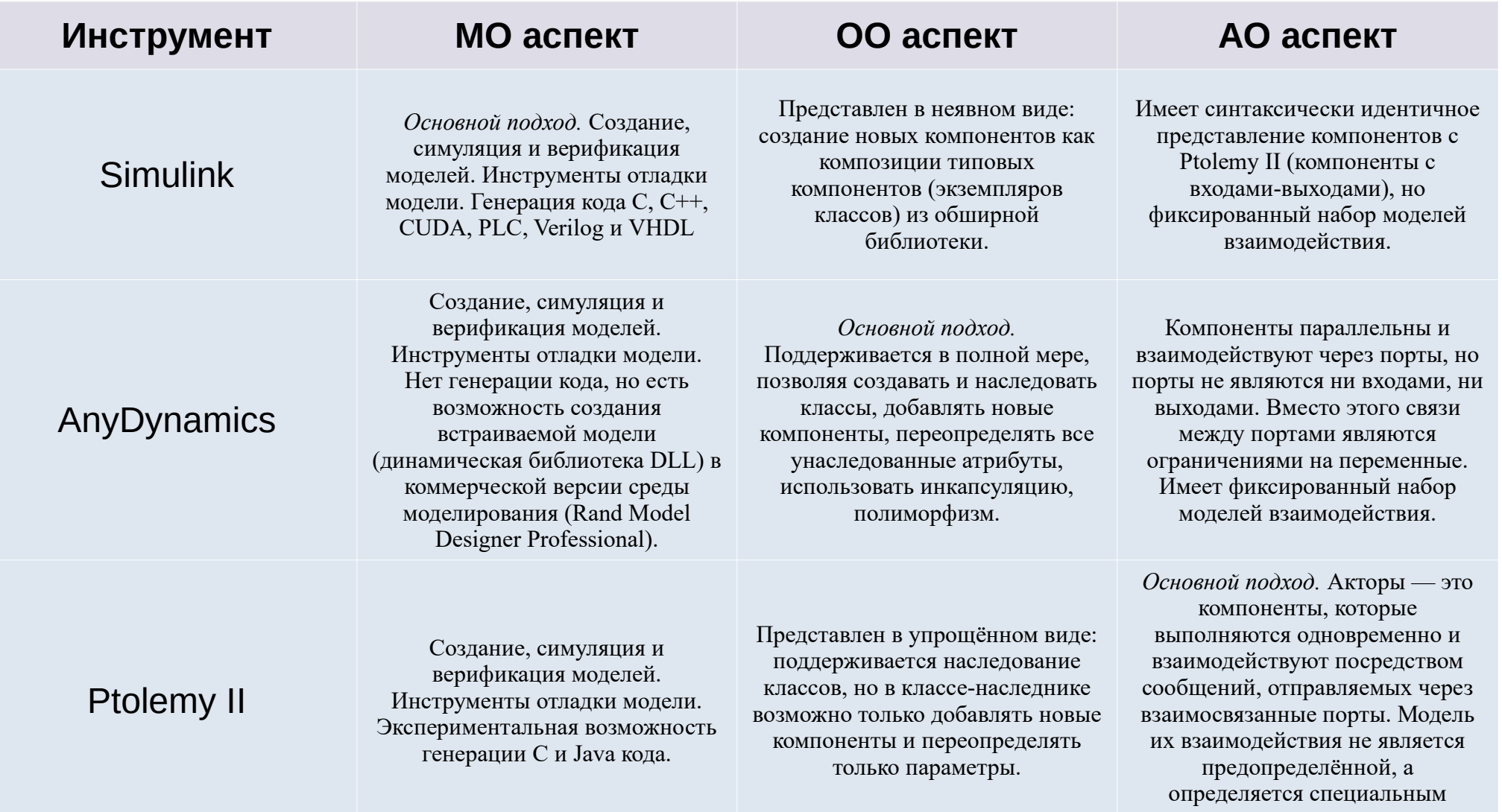

компонентом.

### **Пример: Модель затухающего гармонического осциллятора с воздействием внешней силы**

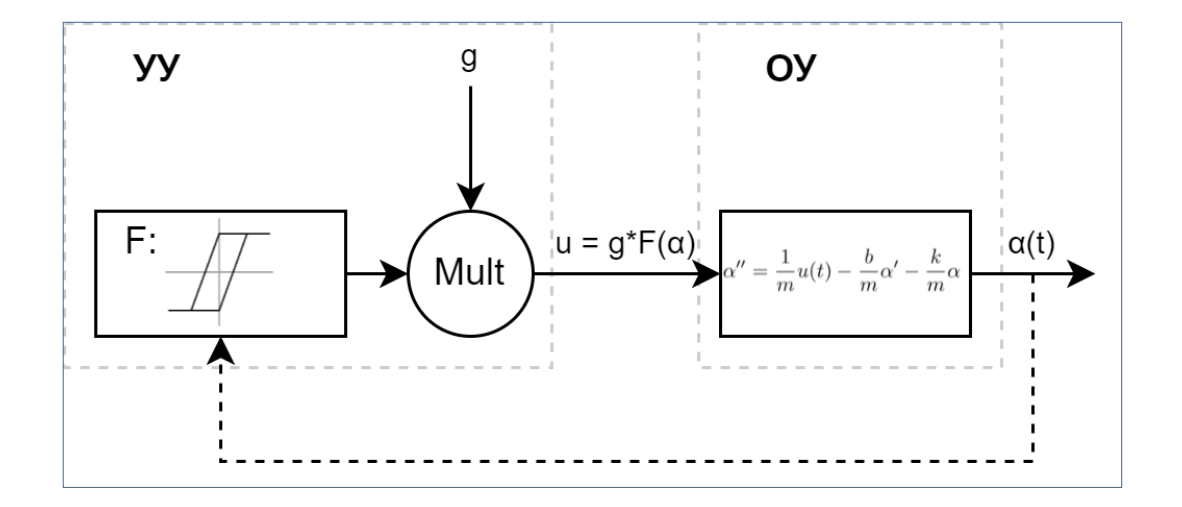

 $\mathbf{L}$  $\mathbf{I}$  $\alpha$ 

где  $u(t)$  - внешняя сила,  $b\alpha'$  - слагаемое затухания,  $k\alpha$  - сила упругости нити,

 $m$  - масса грузика,

$$
\alpha'' = -\frac{g}{m}u(t) - \frac{b}{m}\alpha' - \frac{b}{m}\alpha
$$

 $g$  - коэффициент усиления внешней силы.

Нелинейность «насыщение с гистерезисом» с параметрами:

- $\cdot$  верхний предел (UpperLimit),
- нижний предел (LowerLimit),
- начало отрезка возрастания (rs, rising\_start),
- конец отрезка возрастания (re, rising\_end),
- начало отрезка убывания  $(fs = -rs, falling\_start)$
- и конец отрезка убывания (fe =  $-$ re, falling end).

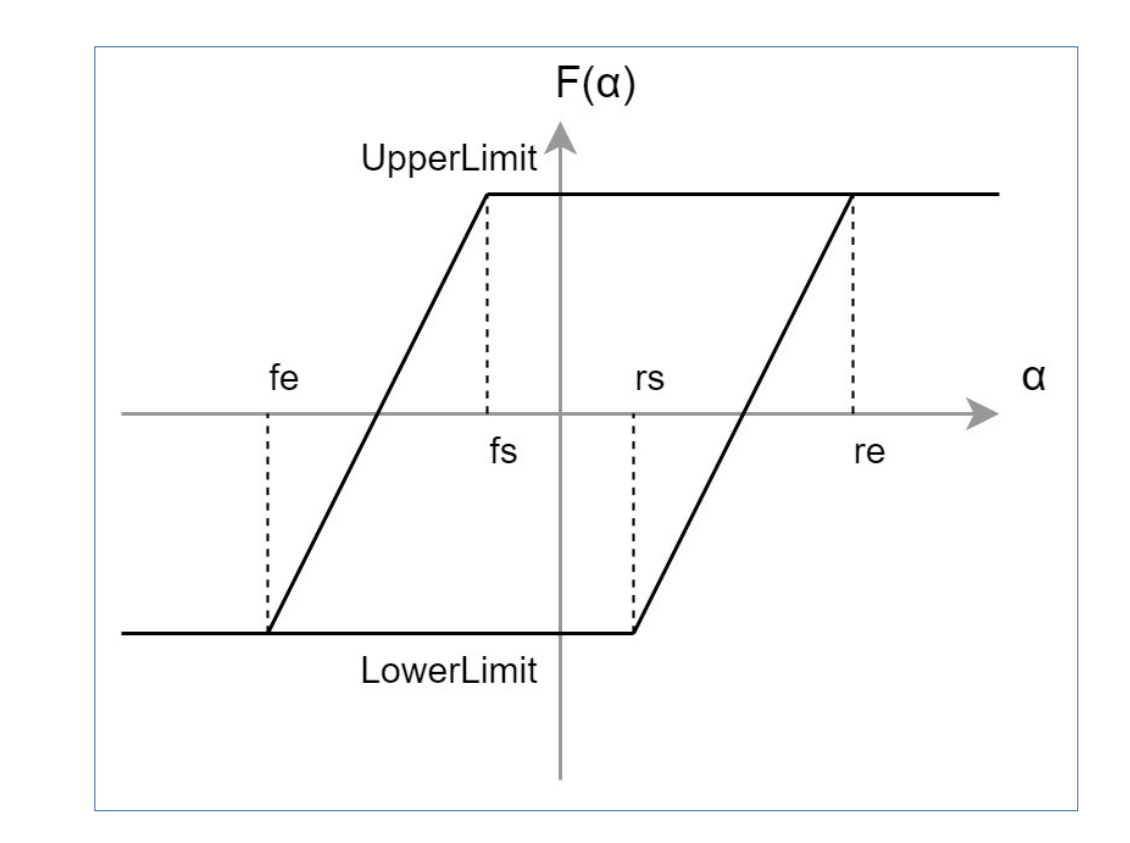

Создадим компоненты «Затухающих осциллятор с воздействием внешней силы» и нелинейную функцию «Насыщение с гистерезисом» в средах AnyDynamics и Ptolemy II.

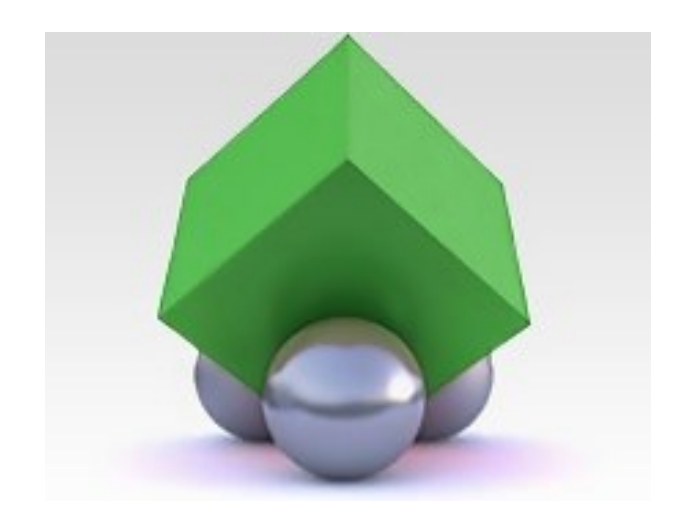

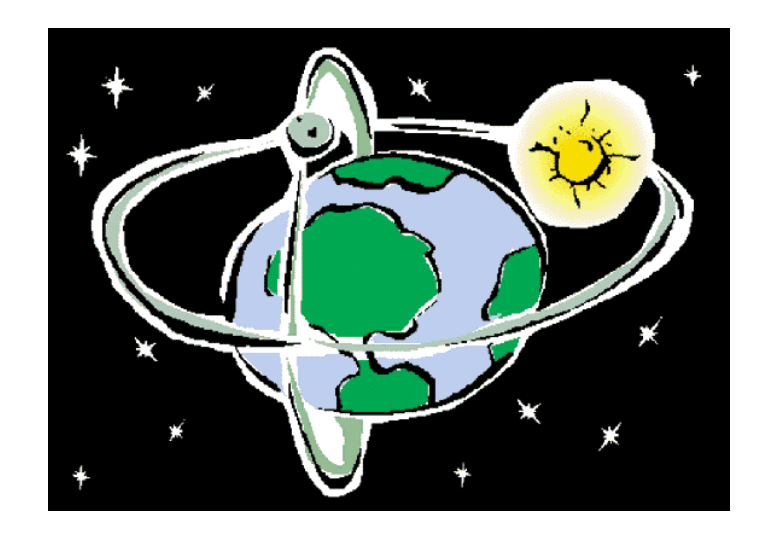

### **Создание компонента «Затухающий гармонический осциллятор с воздействием внешней силы»**

#### [AnyDynamics] [Ptolemy II]

Создаём класс со следующим стереотипом: Непрерывный, Элементарный объект, Открытая система и редактируем следующие элементы:

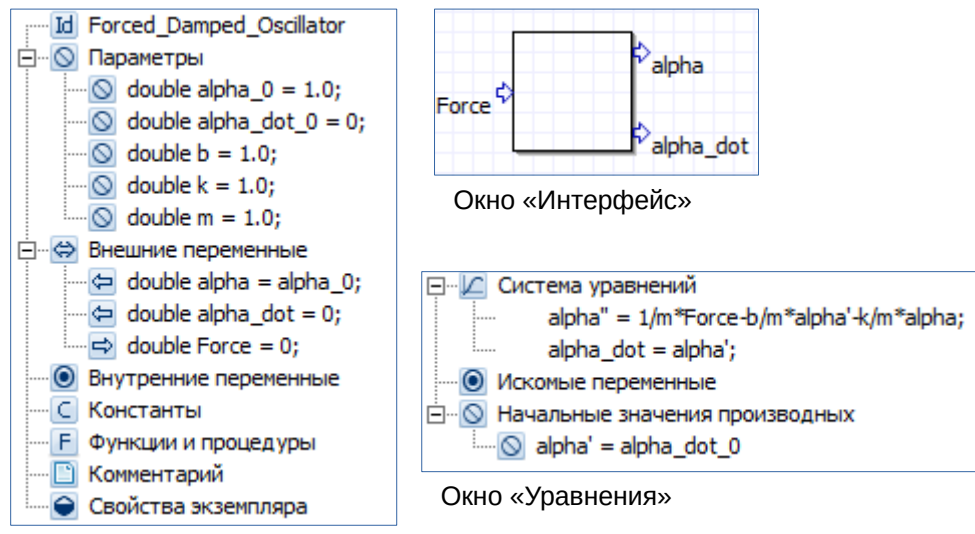

Элементы описания класса

Из библиотеки компонентов переносим в рабочую область актор CompositeActor и создаём следующую модель внутри этого компонента:

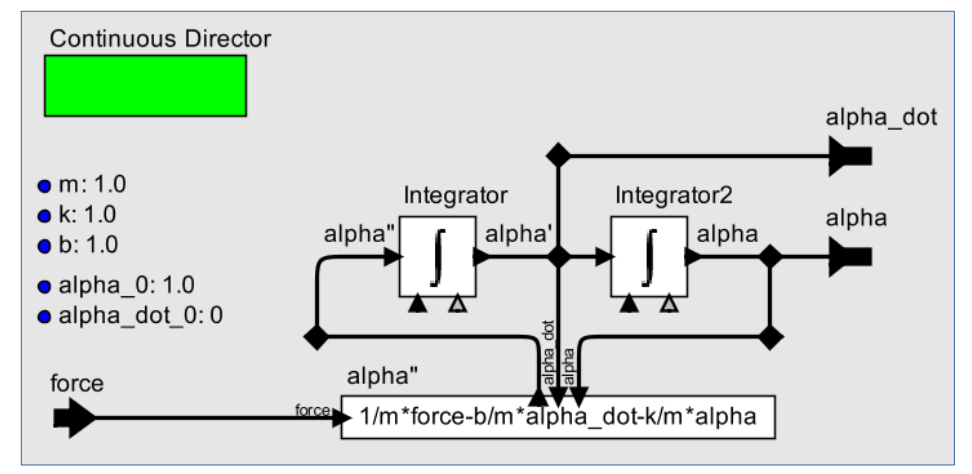

Уточнение созданного CompositeActor

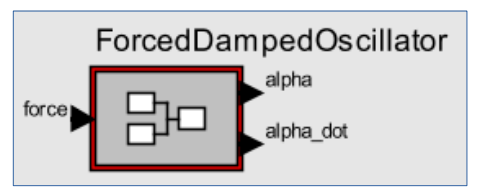

### **Создание компонента Нелинейная функция «Насыщение с гистерезисом»**

#### [AnyDynamics] [Ptolemy II]

Создаём класс со следующим стереотипом: Гибридный, Элементарный объект, Открытая система и редактируем следующие элементы:

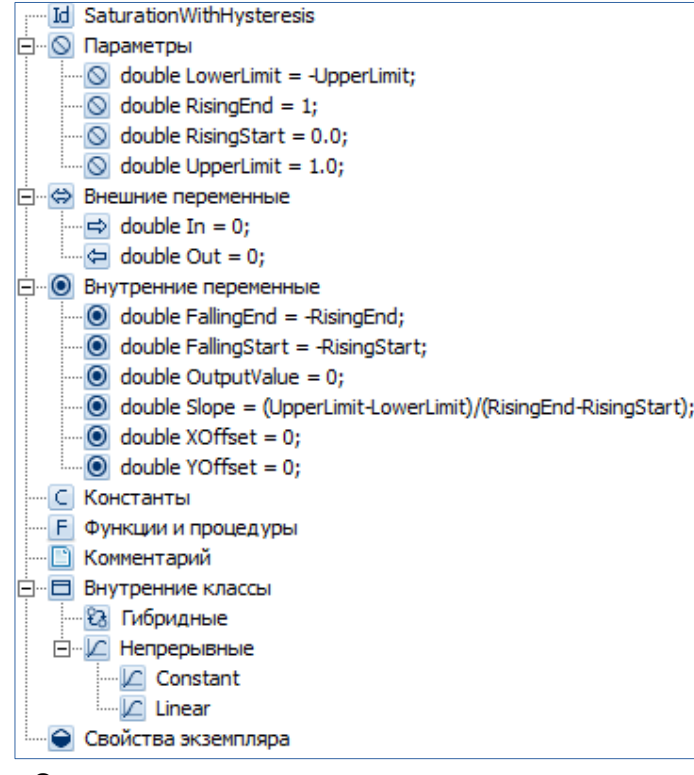

Элементы описания класса

Из библиотеки компонентов переносим в рабочую область актор ModalModel и через контекстное меню (Customize->Configure->Add) создаём параметры:

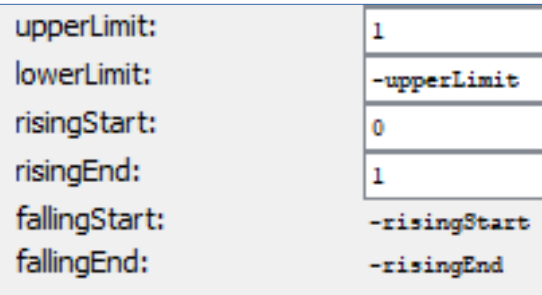

Внутри этого актора добавляем входной и выходной порты и параметр slope:

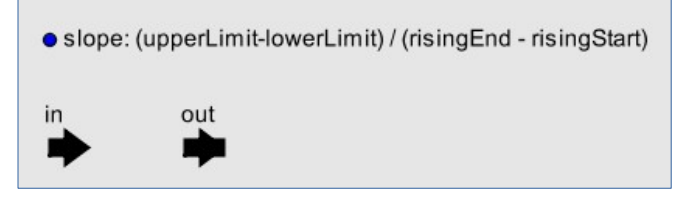

### **Создание компонента нелинейной функции «Насыщение с гистерезисом». Гибридный автомат в AnyDynamics (1)**

В окне «Карта поведения» создаём гибридный автомат, описывающий нелинейную функцию.

Переход на начальный «отрезок» функции происходит с помощью блока «Точка ветвления» и условий для перехода на нижний (off) или верхний (on) отрезки функции. В случае, если начальное значение входного порта находится между точками конца отрезков rising и falling, то переход осуществляется по ветке *else* на отрезок off.

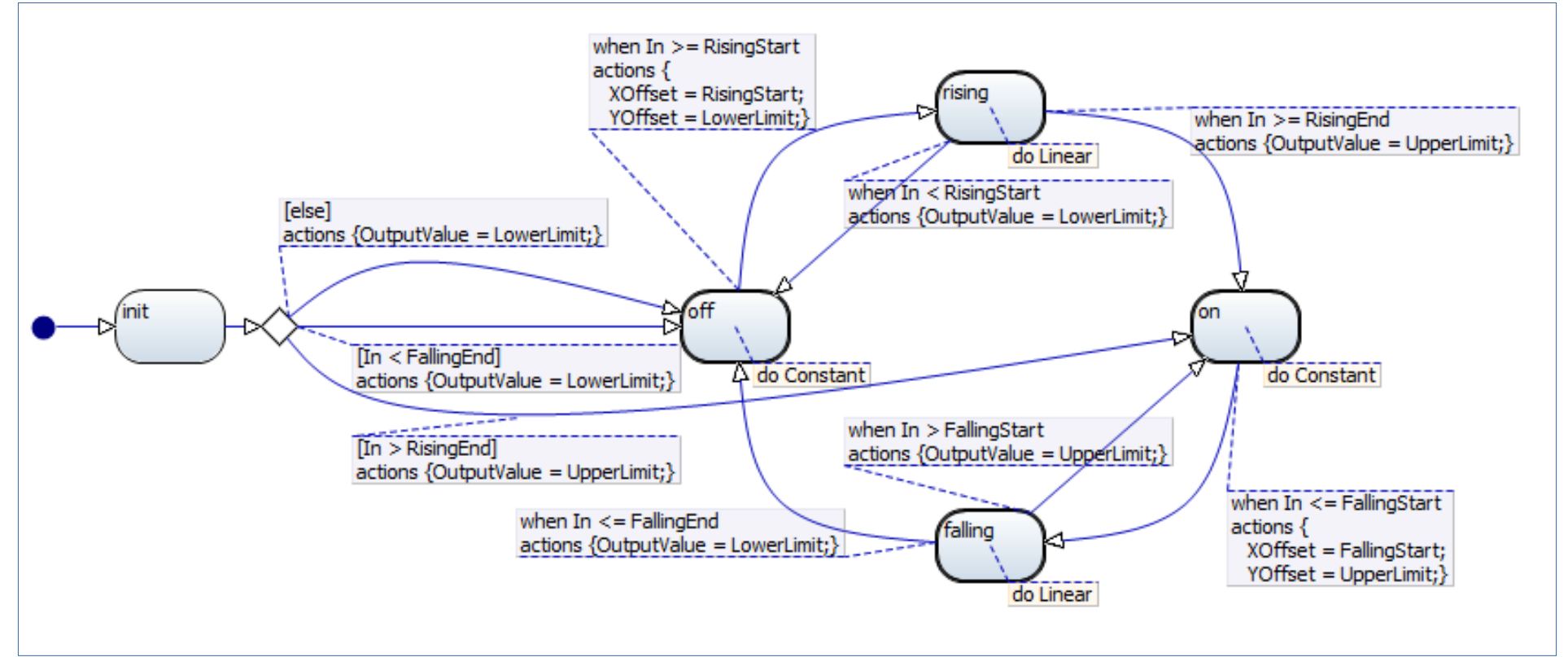

**Создание компонента нелинейной функции «Насыщение с гистерезисом». Гибридный автомат в AnyDynamics (2)**

Создадим непрерывные деятельности на отрезках on, off, rising и falling нелинейной функции.

- 1) В описании элементов класса в разделе Внутренние классы→Непрерывные создадим класс Constant, в котором в окне «Уравнения» введём уравнение Out = OutputValue
- 2) В описании элементов класса в разделе Внутренние классы→Непрерывные создадим класс Linear, в котором в окне «Уравнения» введём уравнение Out = Slope\*(In-XOffset)+YOffset
- 3) Добавим класс Constant как деятельность в состояниях on и off, а Linear как деятельность в состояниях rising и falling.

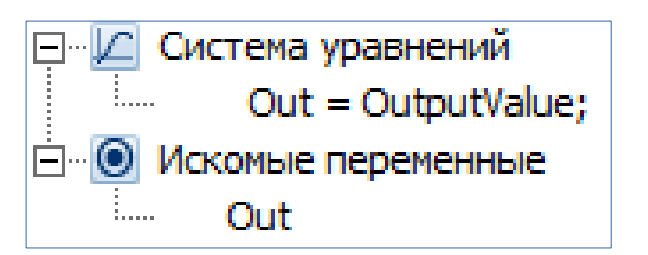

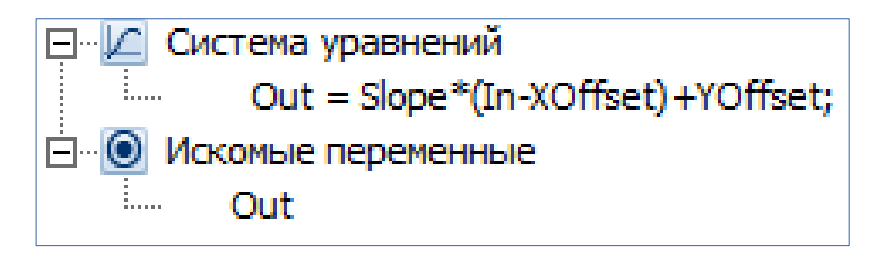

### **Создание компонента нелинейной функции «Насыщение с гистерезисом». Гибридный автомат в Ptolemy II (1)**

В акторе ModalModel создаём гибридный автомат, описывающий нелинейную функцию.

Здесь переход на начальный «отрезок» функции происходит с помощью условий для перехода на нижний (off) или верхний (on) отрезки функции. В случае, если начальное значение входного порта находится между точками конца отрезков rising и falling, то переход осуществляется по переходу по умолчанию (переход с пунктирной линией, имеющий приоритет ниже обычного перехода со сплошной линией) на отрезок off.

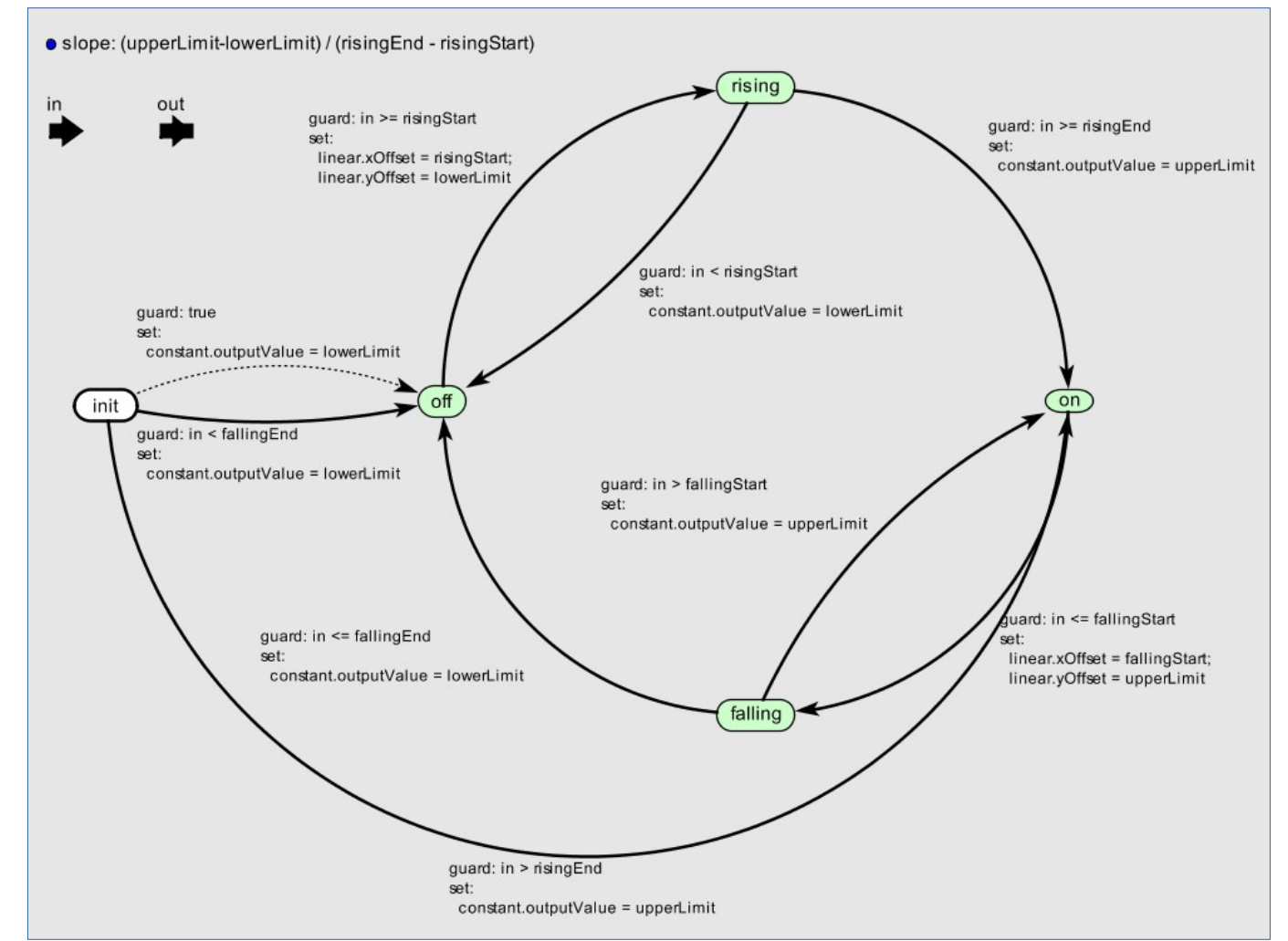

### **Создание компонента нелинейной функции «Насыщение с гистерезисом». Гибридный автомат в Ptolemy II (1)**

Создадим непрерывные деятельности на отрезках on, off, rising и falling нелинейной функции.

Чтобы *создать* деятельность (уточнение, refinement в терминах Ptolemy II) необходимо на одном из состояний вызвать контекстное меню и выбрать Add Refinement. Чтобы *добавить* эту же деятельность другим состояниям необходимо вызвать контекстное меню (Customize->Configure) у нужного состояния и задать имя уже созданной деятельности в параметре refinementName.

- 1) В состоянии off создадим класс Constant и также добавим его в состояние on.
- 2) В состоянии rising создадим класс Linear и также добавим его в состояние falling.

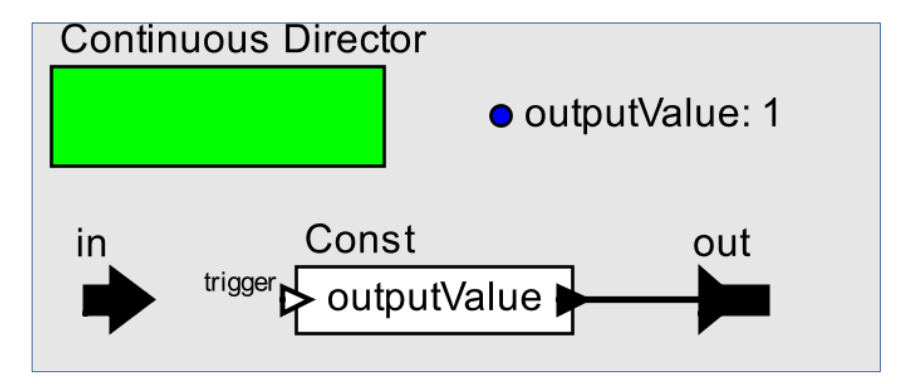

Уточнение Constant

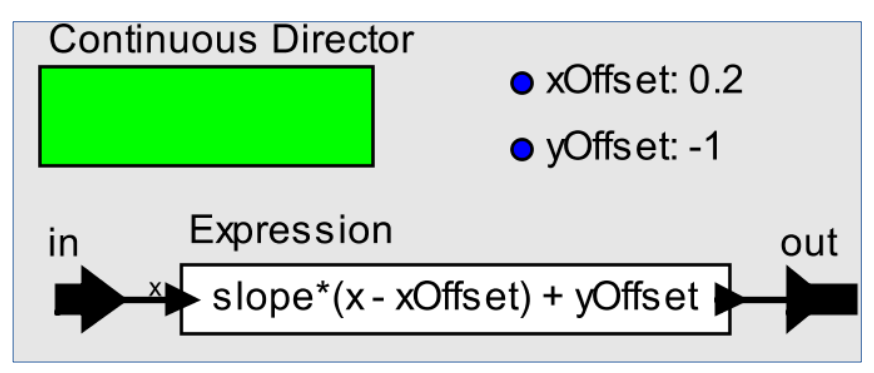

Уточнение Linear

Создадим модели типа «Компоненты с входамивыходами» из созданных компонентов (и класса «Усилитель» (CGain и Scale) из стандартных библиотек сред). Зададим параметры b, k и m осцилляторов, risingStart и risingEnd нелинейной функции и множитель компонента «Усилитель».

#### [AnyDynamics] [Ptolemy II]

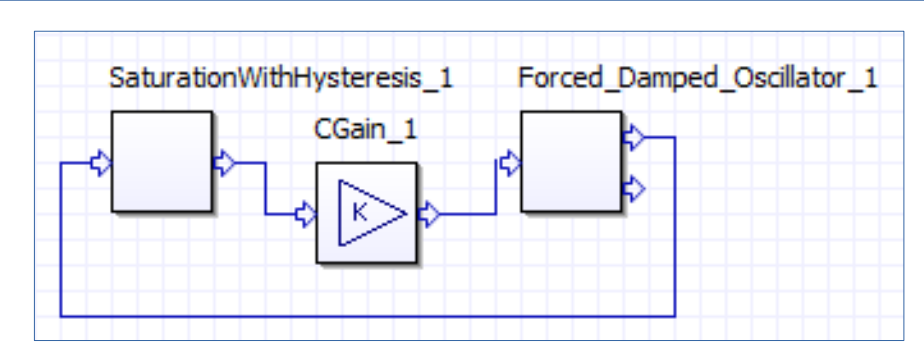

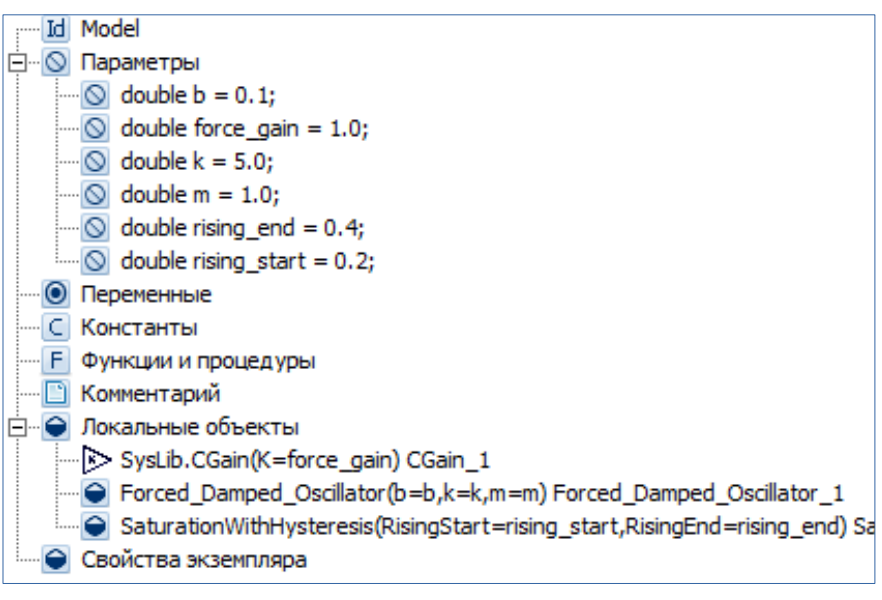

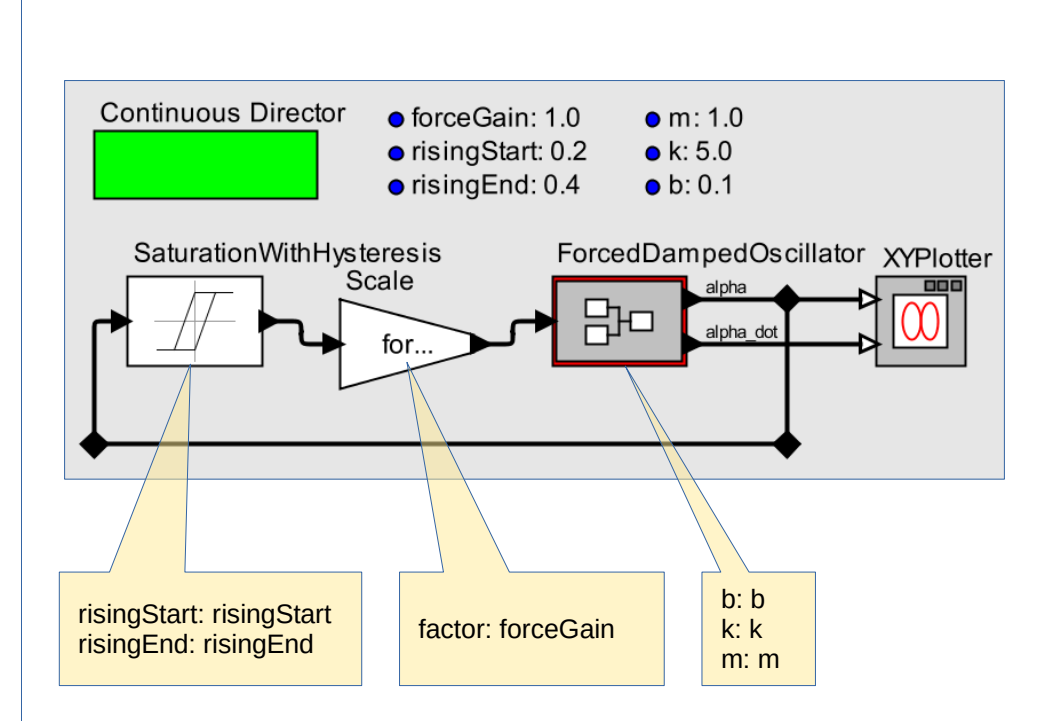

Установим параметры выполнения моделей и сравним фазовые портреты с разными режимами работы (с разными коэффициентами в системе уравнений).

### **Установка параметров выполнения моделей**

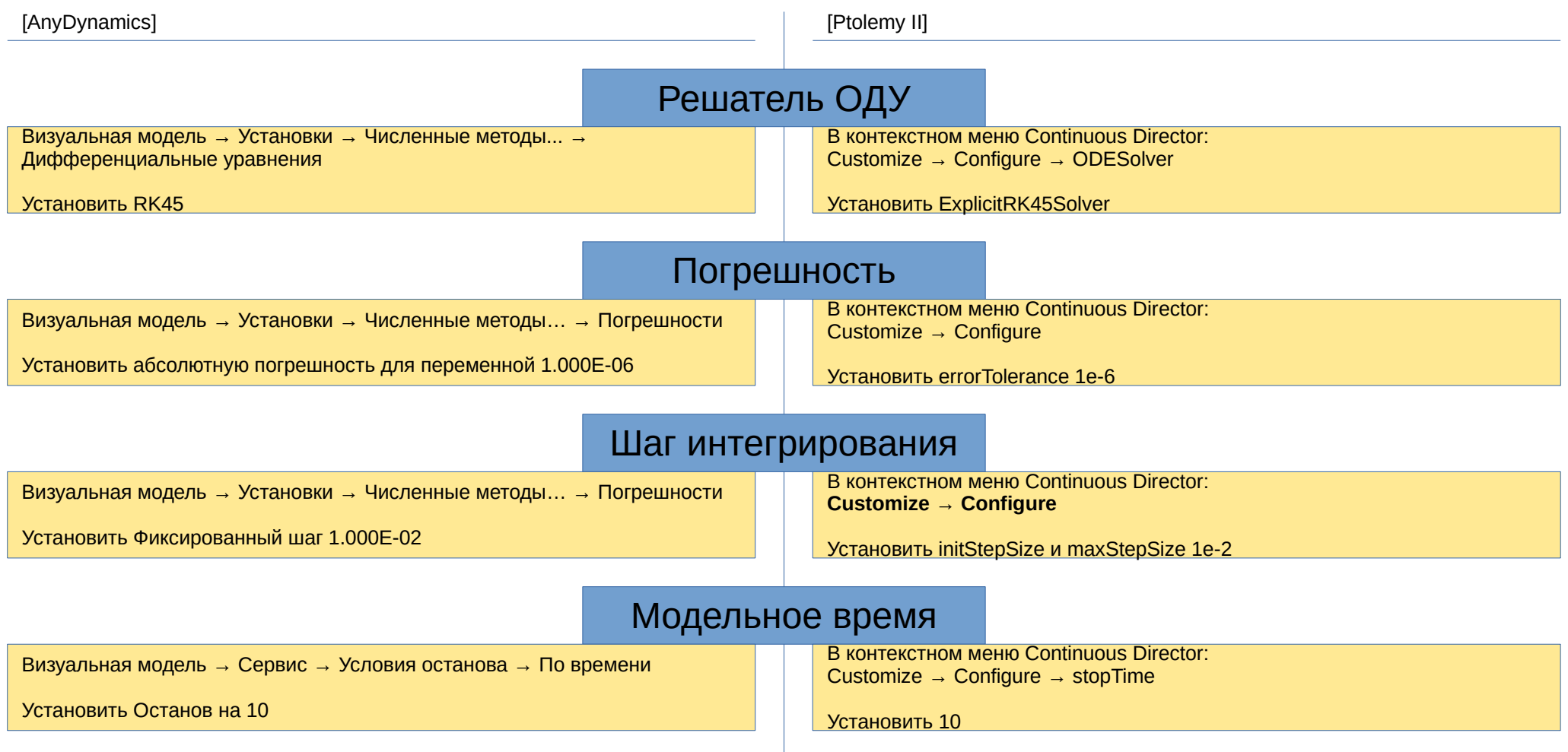

### **force\_gain = -1.0, b = 0.0, k = 0.0 (только нелинейная функция)**

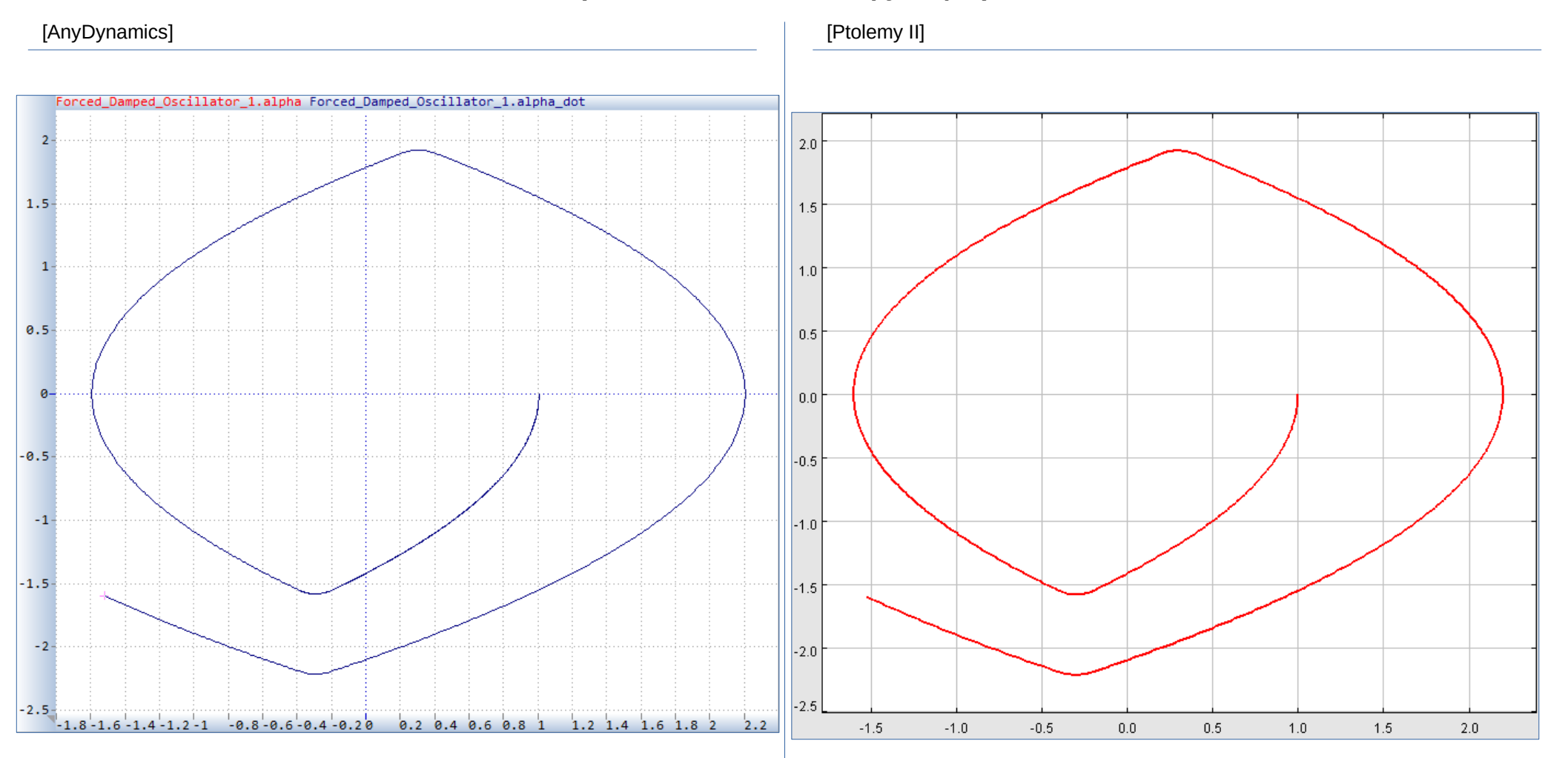

### **force\_gain = 0.0, b = 0.1, k = 5.0 (только затухающий осциллятор)**

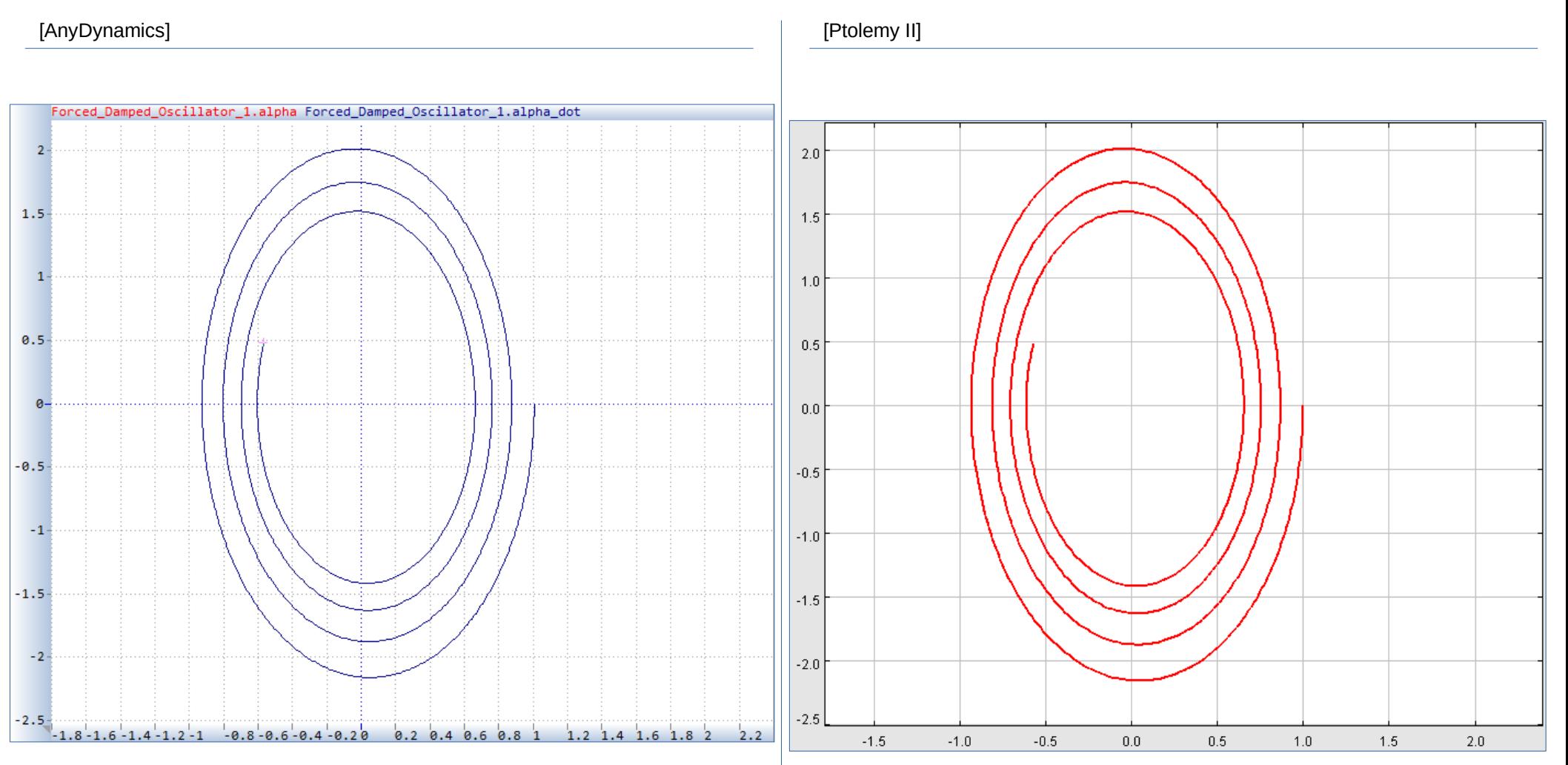

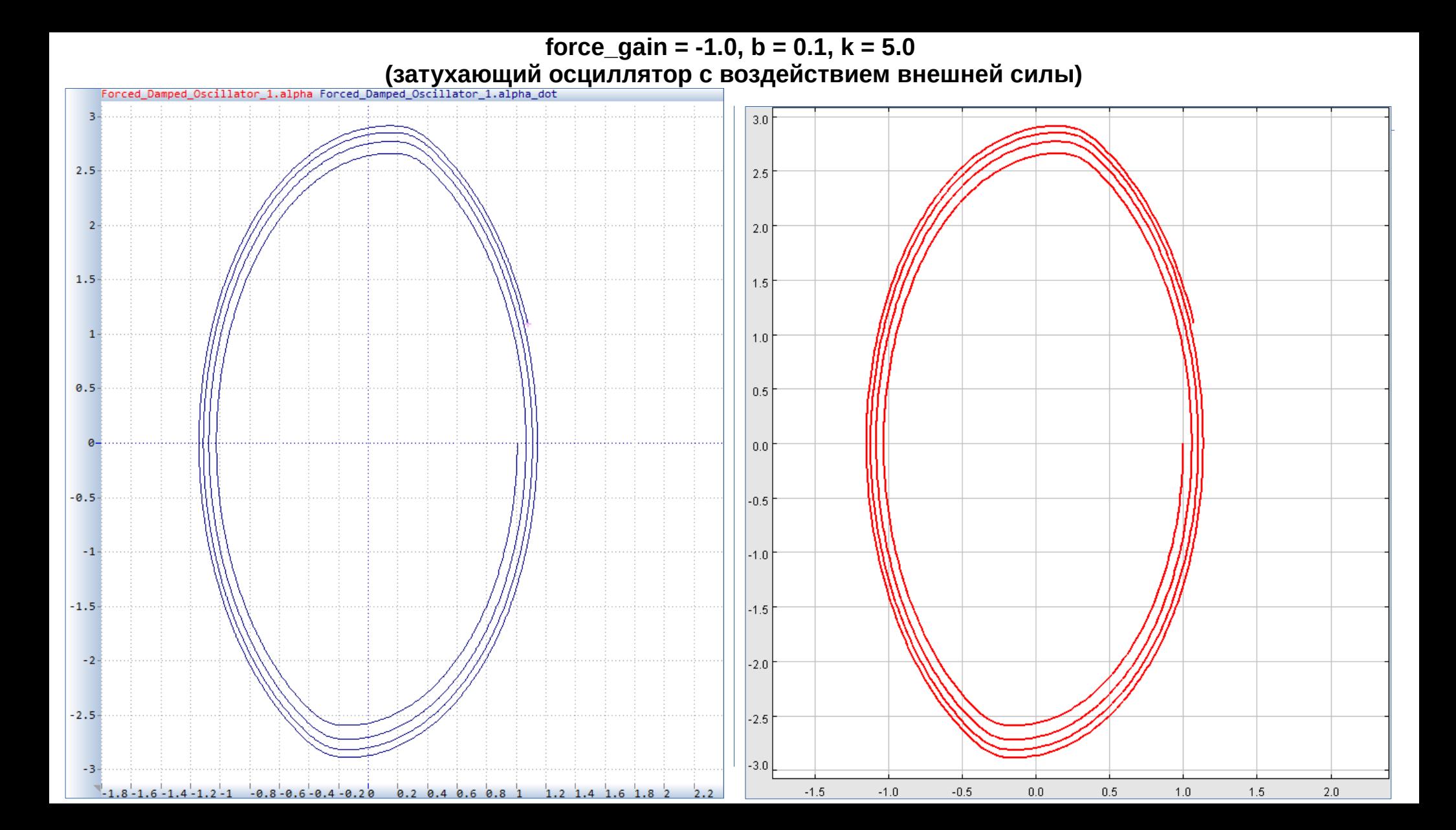